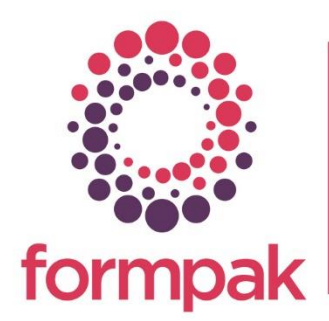

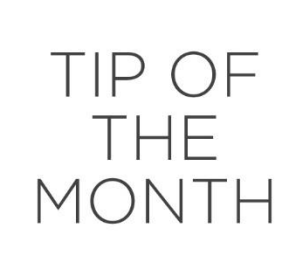

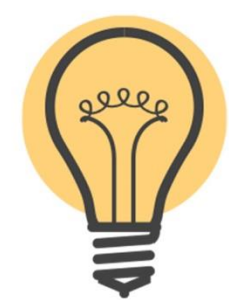

## Using 'Custom Document' to help with Change Management.

There is an optional document available in Formpak, called 'Custom Document'. With it, you can report selected properties to the 'Custom Document'. It's regular use is to print ad hoc documents such as status or analysis reports.

You can also use Custom Document to monitor changes in regulations for your products. For example, you could report transport classification, allergens, IFRA or application limit and GHS labelling in a single document. Then each time there is a regulatory change, the document can be automatically revised and notify you. This means you have a simple way to track changes and to take action as needed.

## Working with the Custom Document

When you Print 'Custom Document', it is designed to show any property (with a value) in the Property Group 'Custom Document Properties'. The following example shows an example of a basic Certificate of Analysis using this method.

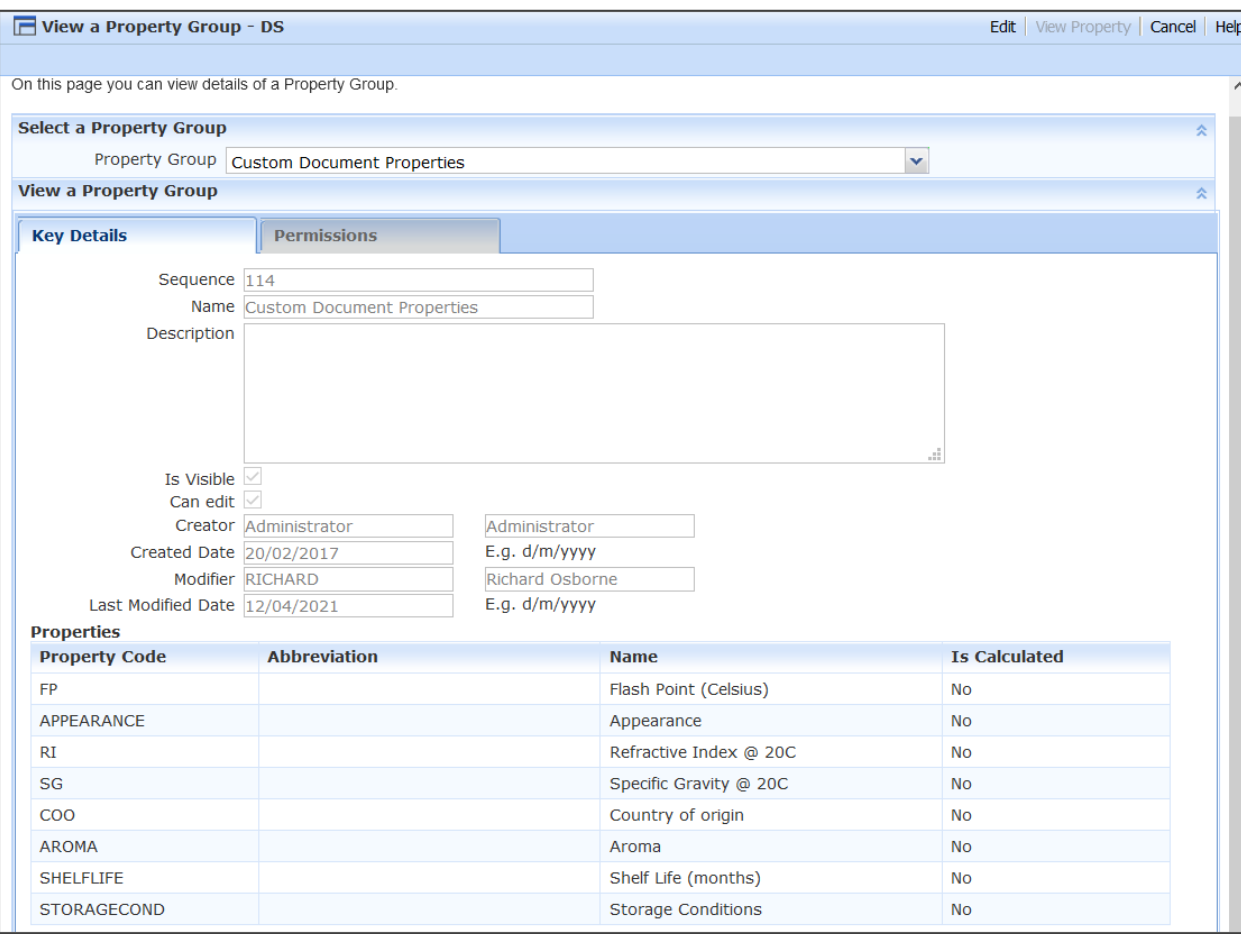

When printed, the Custom Document will show any of these properties that has a value:

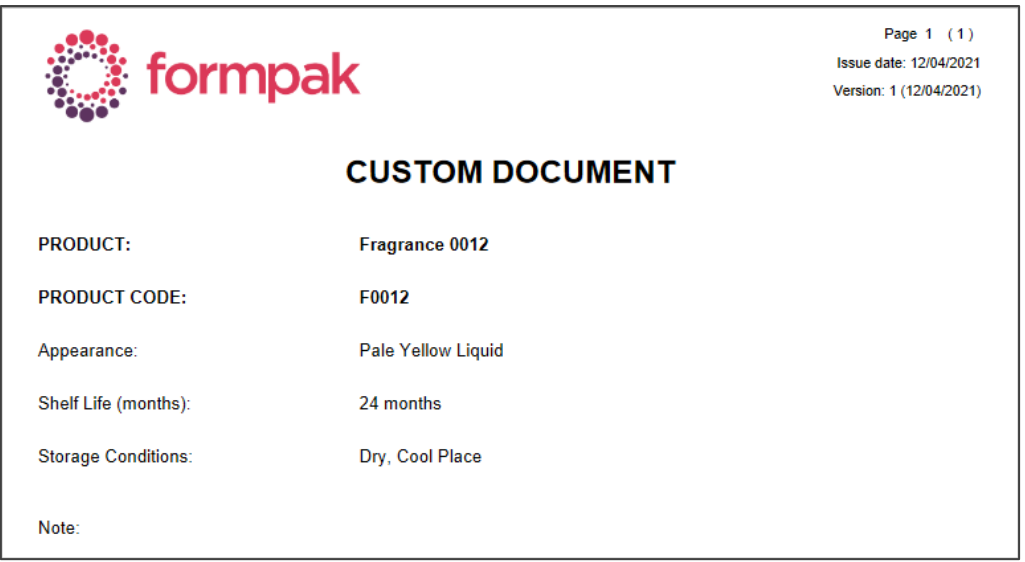

In relation to change management, you could show and automatically update key properties about different areas of regulatory affairs, e.g. the transport classification, allergens, IFRA limit and the GHS label details in a single Custom Document.

Step 1 - ensure the relevant properties are present in the Custom Document Properties Group

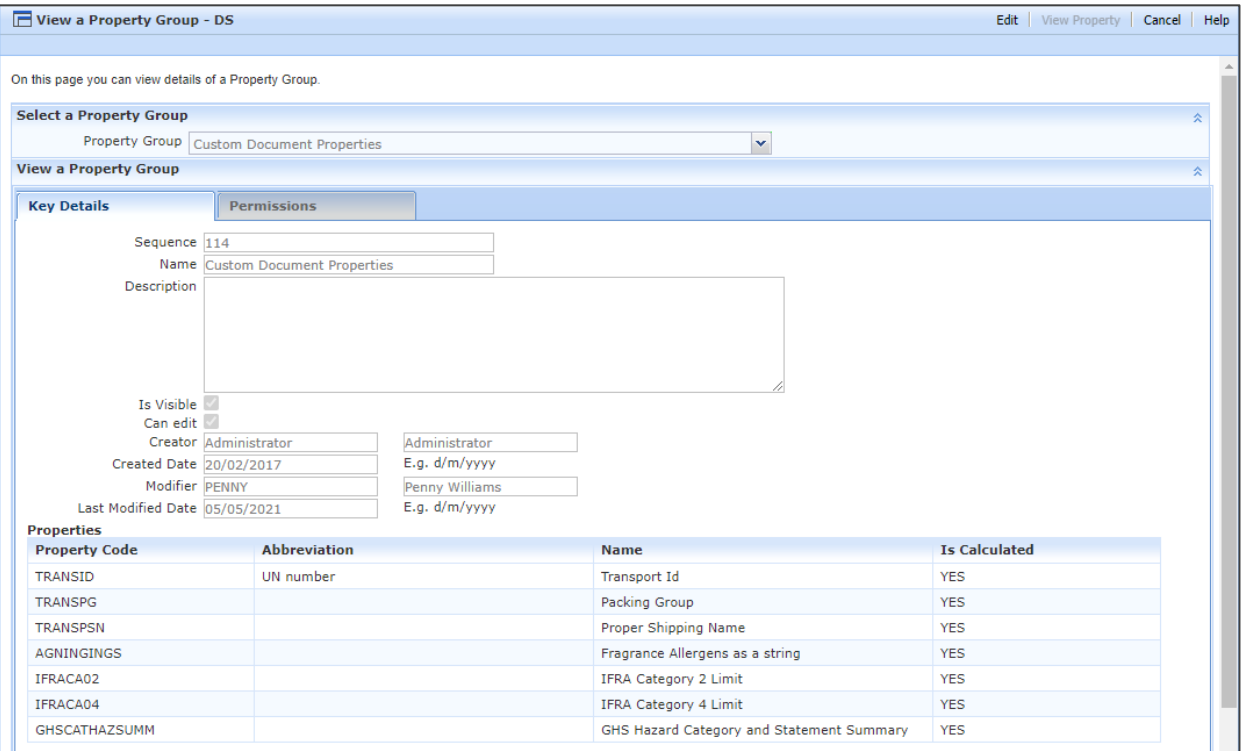

Step 2 - ensure the Custom Document has these properties as versioning properties

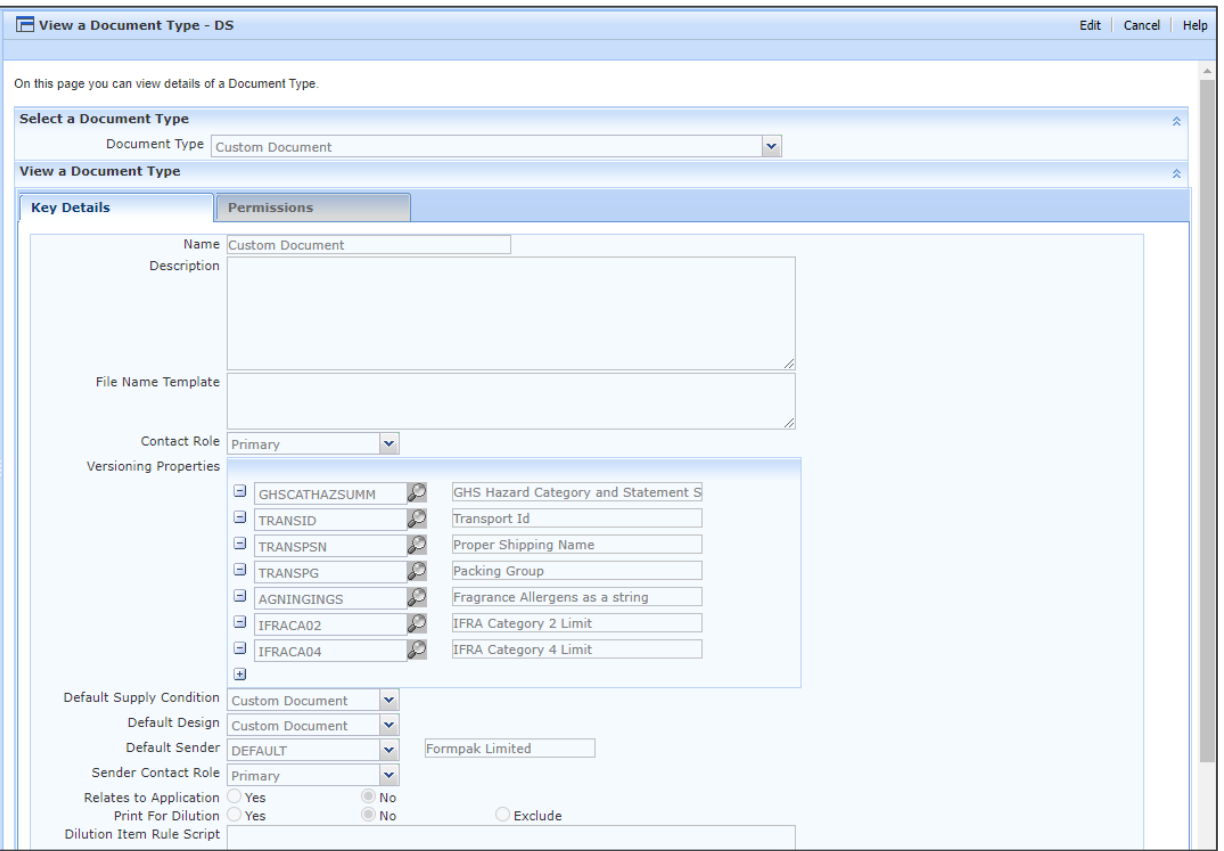

Step 3 - ensure the document 'Supply Condition' is set to update the version based on changes in properties, regardless of supply of the product. An example set up to achieve this is:

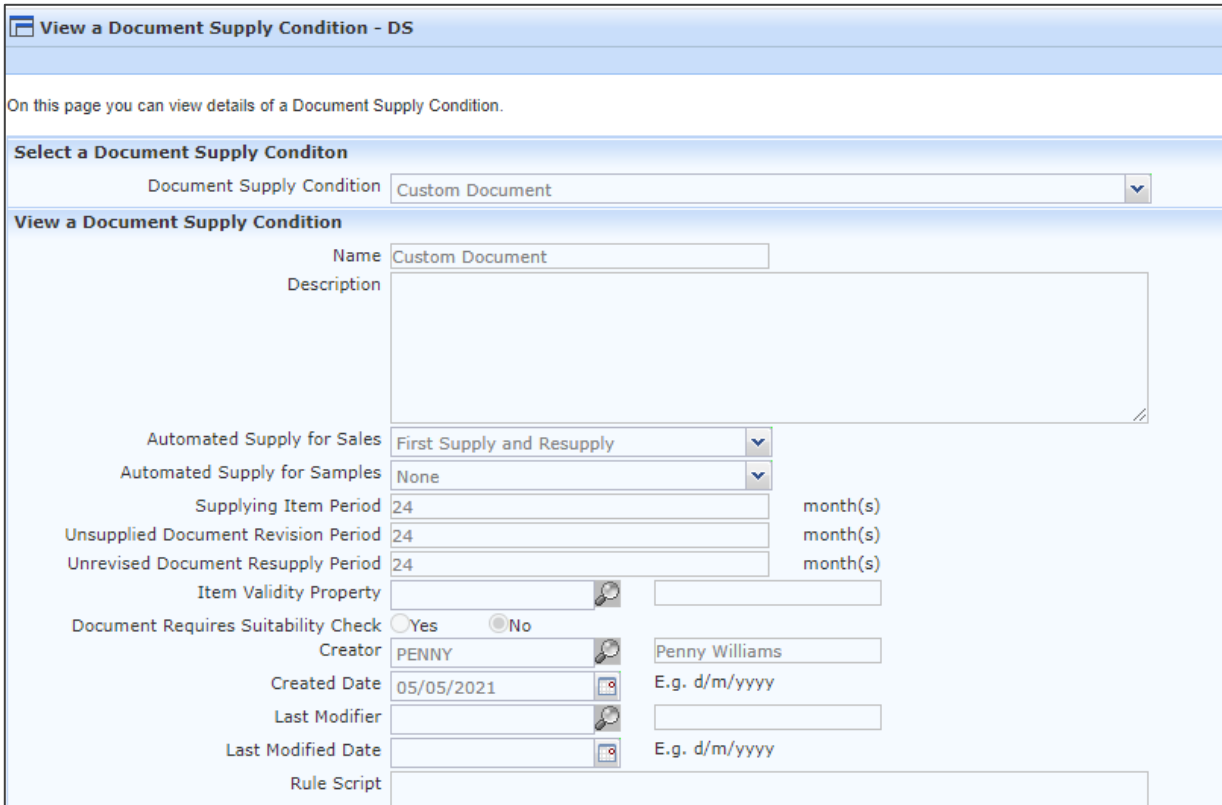

This will now enable you to print an initial 'Custom Document' with useful status for any / all of your products. When printing, if you 'record supply' to yourself / your company, you can then be automatically updated on any changes.

The Custom Document title can be renamed and Notes can be edited in Manage Document Content.

Note: As you may know, automatic updating of any document is possible with this method e.g. to keep Safety Data Sheets, Specifications and other status documents up to date. You can additionally notify customers with appropriate updates.

## Mini Tip To increase the size of your Formpak text, on your keyboard press Ctrl and the + / buttons to zoom in / out.

To see previous 'Tip of the Month' articles, please see [here.](https://www.formpak-software.com/Support_Centre/Pages/Tip_of_the_Month.html)

All of our training and support material can be accessed from our **Support Centre**. The Support Centre is available 24/7 and is a great resource to use at your convenience. It includes:

- Over 100 training and support articles
- Links to training videos
- Quick Start Guides
- The Formpak Training Matrix

The Support Centre can be accessed on the Home screen of Formpak software or via the following link: [https://www.formpak-software.com/Support\\_Centre/Pages/Support\\_Centre.html](https://www.formpak-software.com/Support_Centre/Pages/Support_Centre.html)

Our Support Team are available: Monday - Thursday: 8:30 - 17:00 (GMT) Friday: 8:30 - 16:00 (GMT)

Email: support@formpak-software.com Telephone: +44 (0) 1235 250 020

The Formpak Help Centre is included directly in Formpak software, just press the 'Help' button to access it. The Formpak Help Centre offers explanations for each function of the application as well as a glossary of the technical terminology used.

View our YouTube channel with lots of helpful guides and information about Formpak <https://www.youtube.com/user/FormpakSoftware/videos>